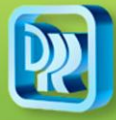

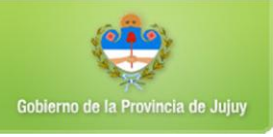

La actualización del aplicativo comprende dos etapas:

## **1º ETAPA: Actualizar el aplicativo**

Todos los archivos están comprimidos, por lo tanto andes de realizar cualquier operación debe descomprimirlos e identificar la carpeta donde se descomprimió el mismo; al descomprimir se crea una carpeta con el mismo nombre.

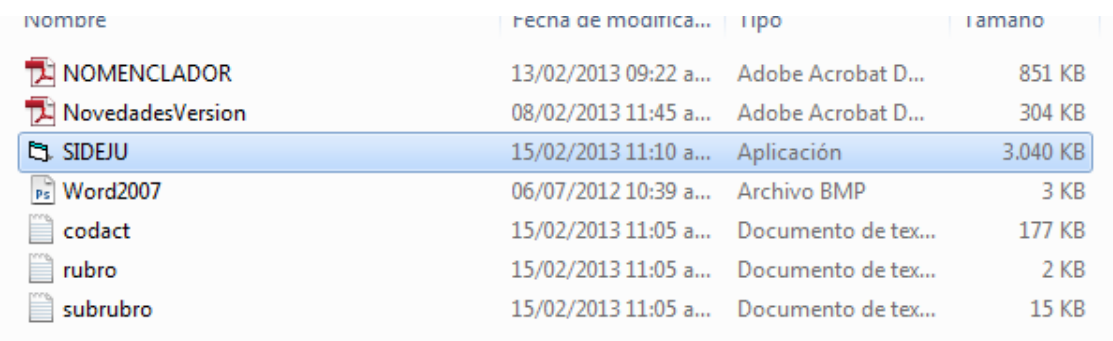

Dentro de la misma carpeta se encuentra el archivo **SIDEJU.EXE, WORD2007.BMPn NOMENCLADOR.PDF y NOVEDADESVERSIÓN.PDF.**

Los archivos mencionados deben copiarse en la carpeta del sistema de su PC en la que se encuentra instalado el aplicativo SIDEJU. Si no creó ninguna carpeta para la ubicación del aplicativo, por defecto debería encontrarse en la carpeta C:\SIDEJU

Los archivos **CODACT.TXT, RUBRO.TXT y SUBRUBRO.TXT** son para actualizar el nomenclador de actividades que se explica más adelante.

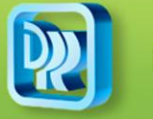

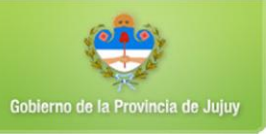

Cuando realiza la copia de los archivos, aparecerá la siguiente información debiendo hacer click en la opción señalada (copiar y reemplazar)

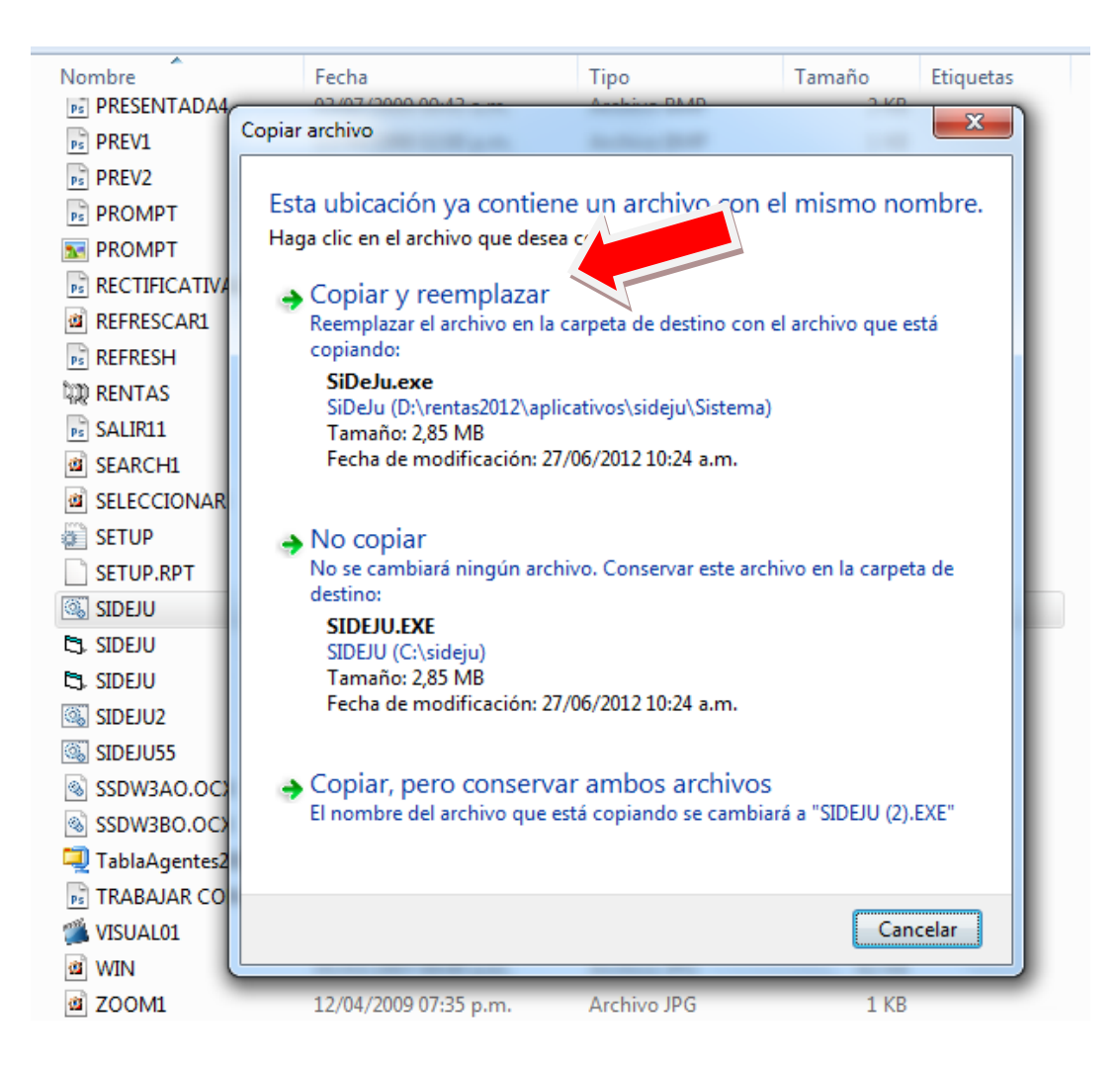

Posteriormente se ingresa al Sistema SIDEJU y visualizaremos las siguientes modificaciones en la pantalla de inicio donde nos indica , la nueva versión.

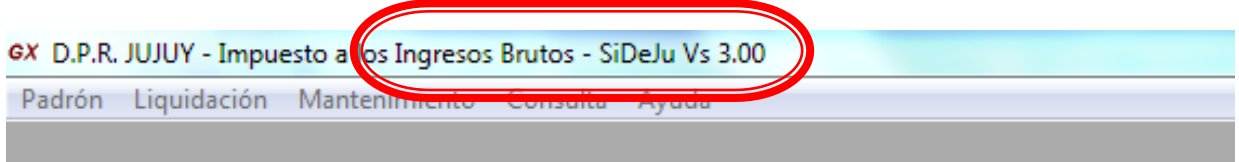

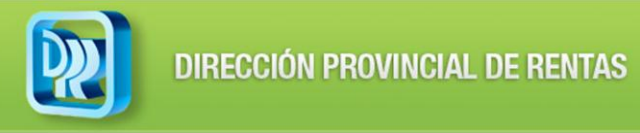

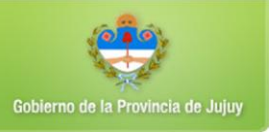

## **2ª ETAPA: Actualización del Nomenclador de Actividades**

Concluida la etapa anterior se visualizará la siguiente pantalla

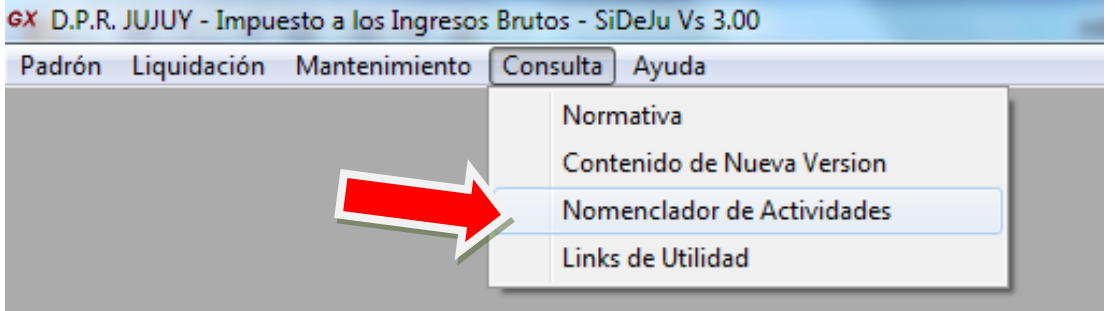

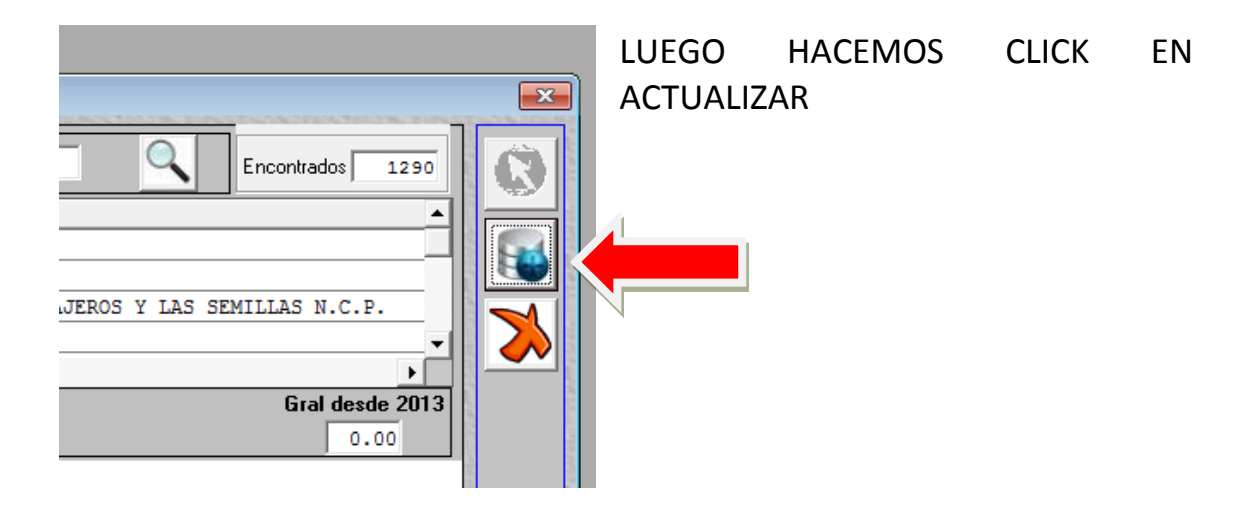

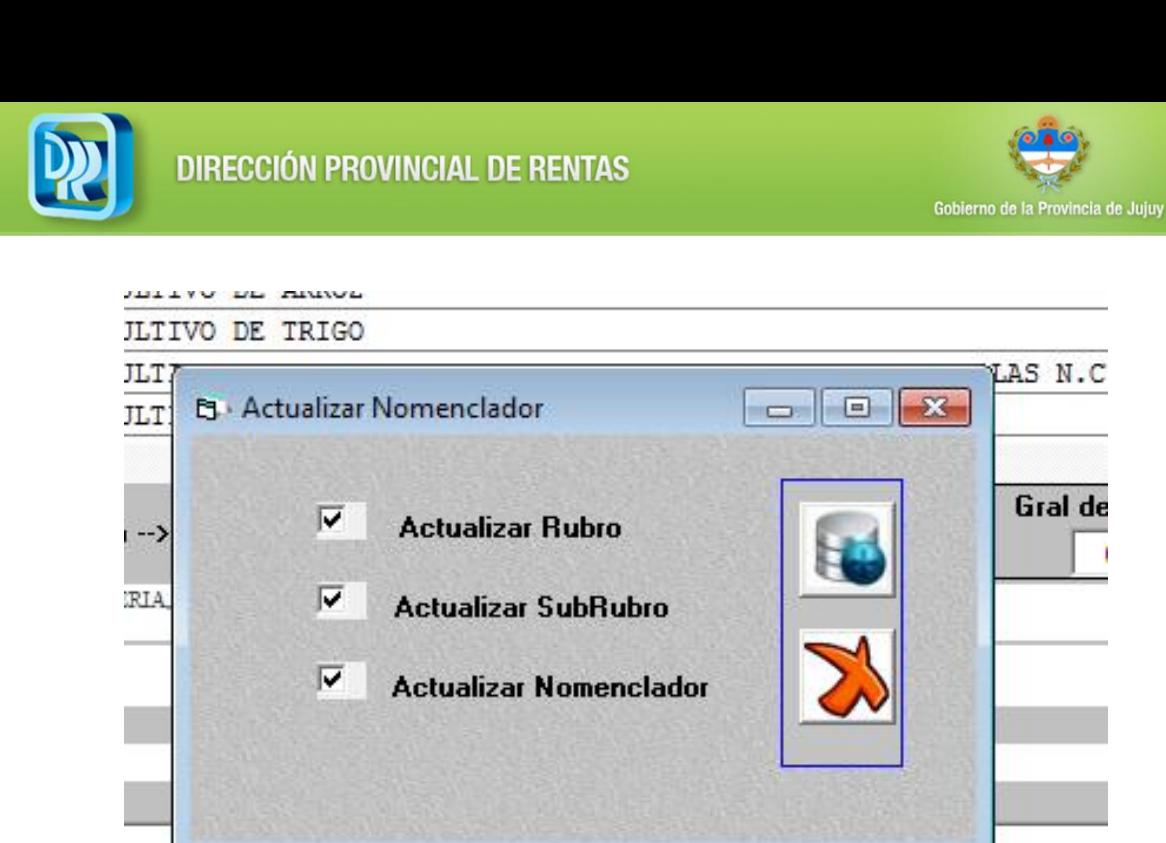

Para continuar se tildan en forma separada cada una de las opciones

- **ACTUALIZAR RUBRO**
- **ACTUALIZAR SUBRUBRO**
- **ACTUALIZAR NOMENCLADOR**

y hacerl click en actualizar, se abrirá una ventana del explorador del Windows para seleccionar el archivo de **RUBROS**

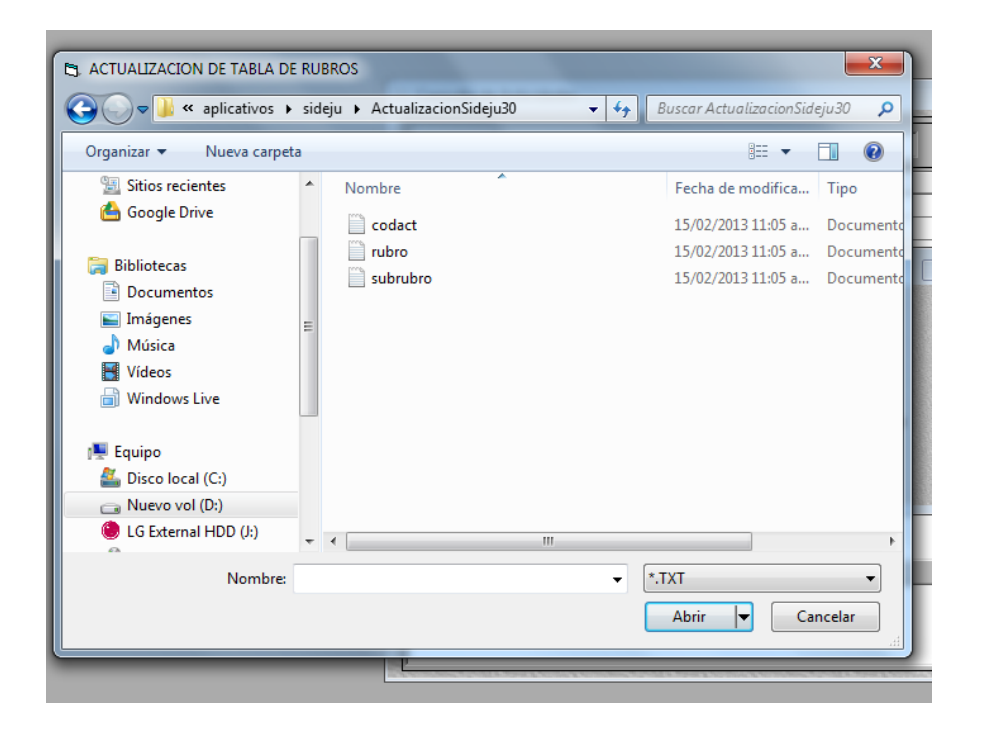

Una vez actualizado la tabla de rubros aparece esta pantalla

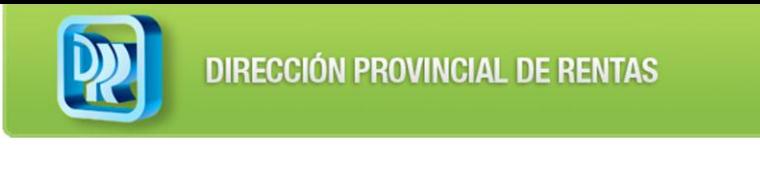

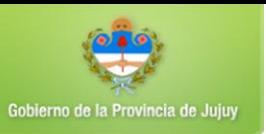

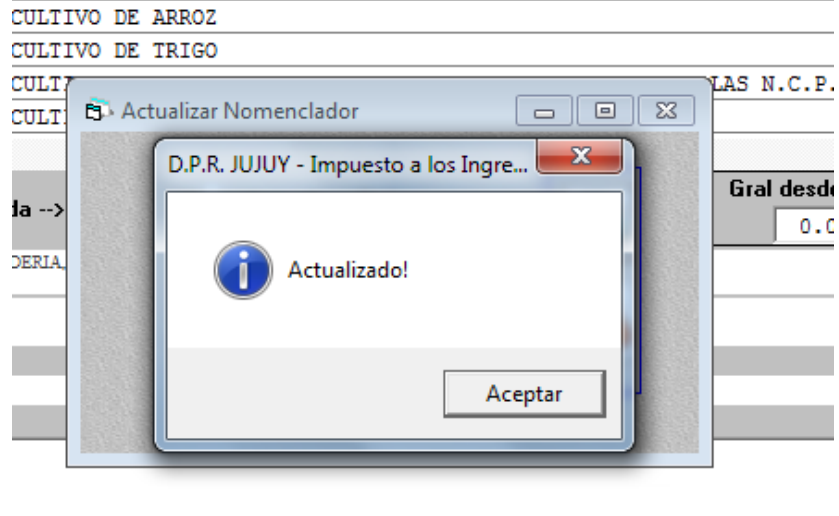

Seguidamente nos pide que actualicemos la tabla **SUBRUBROS**

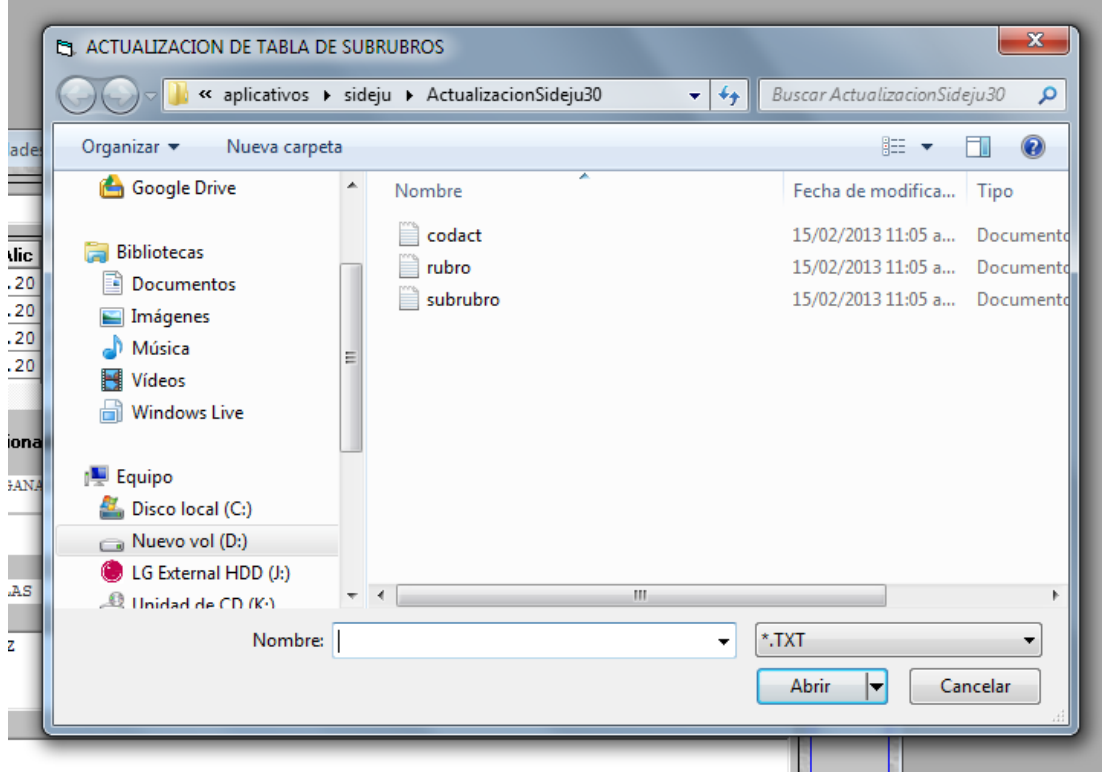

Se actualiza la tabla de SUBRUBORS y aparece la siguiente pantalla de confirmación

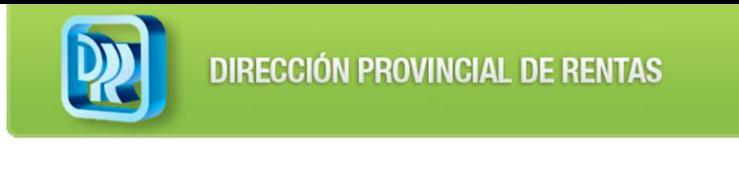

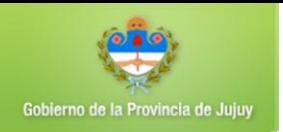

## **TIVO DE TRIGO** LAS Т **B** Actualizar Nomenclador  $\Box$ math> ТÌ,  $\mathbf{x}$ D.P.R. JUJUY - Impuesto a los Ingre... Gr -LA. Actualizado! Aceptar

Por último se actualizar la tabla de nomenclador de actividades siguiendo los pasos anteriores.

De esta manera se actualizó la tabla de Nomenclador con las nuevas alícuotas.